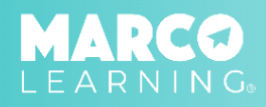

1. Click "Draft Assignments"

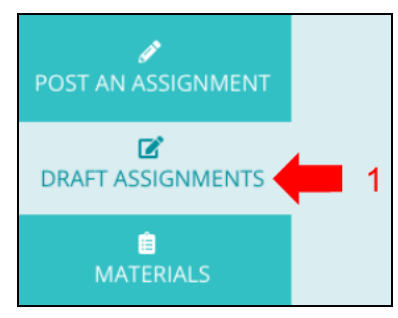

## **Options include the following:**

- 2. Edit Assignment
- 3. Copy Assignment
- 4. Delete Assignment
- 5. Post Assignment

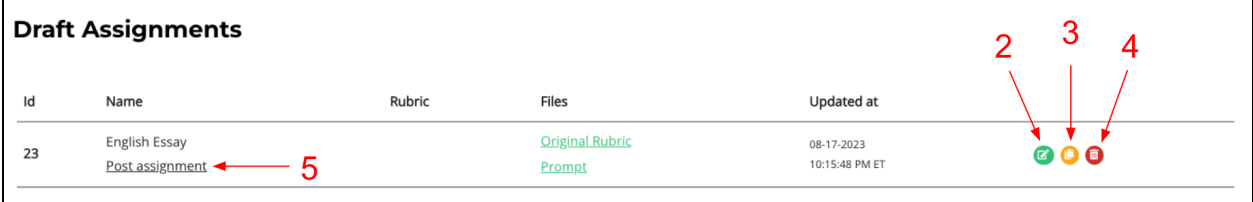